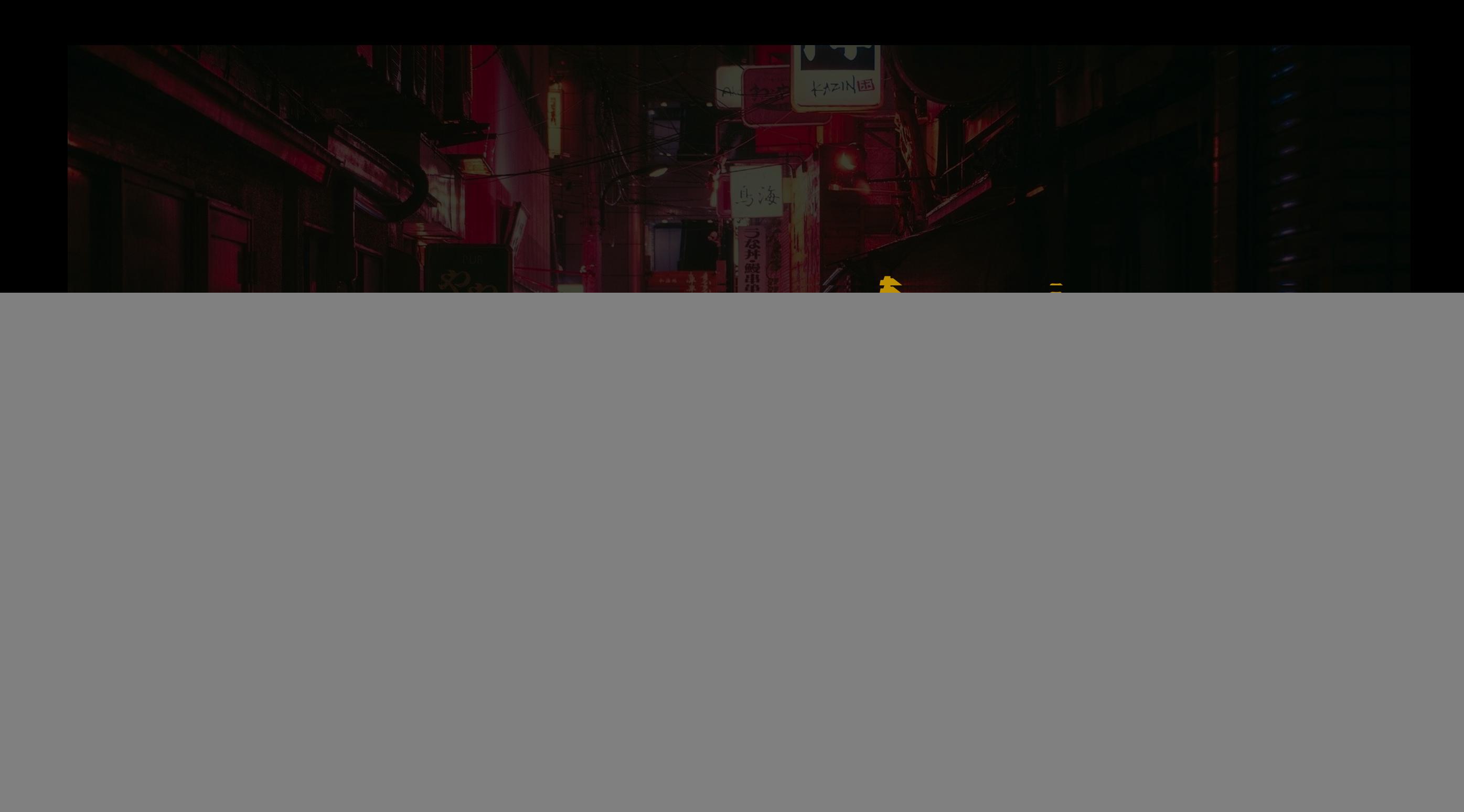

![](_page_1_Picture_0.jpeg)

![](_page_1_Picture_1.jpeg)

## Our Team

## Persistent Cyber Threat Hunters

![](_page_2_Figure_2.jpeg)

![](_page_3_Picture_0.jpeg)

![](_page_3_Picture_1.jpeg)

# 勒索現況

![](_page_4_Picture_1.jpeg)

### Ransomware Credential Access TTPs

Dumping: LSASS Memory - 8/8

勒索攻擊者常見的攻擊手法,可用工具相當多元(Mimikatz、Empire…)

Brute Force – 8/8

勒索攻擊者會透過暴力破解,嘗試存取對外開放服務主機(RDP、VPN…)

Credentials from Browsers - 3/8

部分勒索攻擊者會取得已儲存在瀏覽器的密碼,做為高權限帳號嘗試

Common TTPs of modern ransomware groups - Kaspersky Lab

![](_page_5_Picture_8.jpeg)

![](_page_5_Picture_9.jpeg)

![](_page_5_Picture_10.jpeg)

## Credential Access Statistics

![](_page_6_Figure_1.jpeg)

![](_page_6_Figure_2.jpeg)

![](_page_6_Picture_3.jpeg)

2021 Year In Review (thedfirreport.com)

### Ransomware Lateral Movement TTPs

Remote Desktop Protocol - 8/8

最普遍用於內網主機管理的協定,攻擊者取得帳密後便可來去自如

SMB/Admin\$ – 7/8

最普遍被使用於內網橫向移動的協定,也可用於指令觸發

Lateral Tool - 7/8

透過合法工具進行橫向,像是psexec、Bitsadmin、PowerShell…

![](_page_7_Picture_8.jpeg)

![](_page_7_Picture_9.jpeg)

![](_page_7_Picture_10.jpeg)

![](_page_7_Picture_11.jpeg)

### Ransomware Lateral Movement Statistics

![](_page_8_Figure_1.jpeg)

2021 Year In Review (thedfirreport.com)

## Conti leaks

### 教戰守則(Hacker's quickstart guide)

- IoT devices are a major initial attack surface.
	- Printers, routers, smart firewalls, PLCs
- RDP is recommended as an "initial backdoor.
	- Legitimate services such as VPN and RDP help to achieve an "ideal backdoor"
- Active Directory / Domain Controllers are often the primary target before

achieving persistence **Production** and **Production** and **Production** and **Production** and **Production** and **Production** and **Production** and **Production** and **Production** and **Production** and **Production** and **Production** 

![](_page_9_Picture_8.jpeg)

![](_page_10_Figure_0.jpeg)

# 勒索事件應變 Tips

![](_page_11_Picture_1.jpeg)

![](_page_12_Picture_0.jpeg)

![](_page_12_Picture_1.jpeg)

![](_page_12_Figure_2.jpeg)

![](_page_13_Figure_0.jpeg)

![](_page_14_Picture_0.jpeg)

- 如還沒被加密的與加密 到一半的主機(先行斷 網),待釐清勒索軟體的 感染流程與移除惡意程 式後再行連網
- 使用不同於原始的防毒 掃描工具再清查一次
	- **+** Microsoft Safety Scanner\*
- ◆ Domain Admin的密 碼都改過一遍
- ◆ Krbtgt密碼更改兩次 (間格十小時)
- ◆ 清杳Domain Admin 及其他高權限Group 底下是否有被新增的 未知帳號
- 從離線備份還原資料
- 分階段復原服務,從 必要服務到全部恢復
- 剩餘資料備份與系統 重建
- 透過加密後文件的附檔 名與勒索文件,尋找中 獎的勒索軟體是哪個家 族
- 或許有現成的解密工具 (機率低)
- 如果有被發成報告或新 聞,可以知道該家族慣 用的入侵手法來源

## 清查攻擊者擁有什麼

被竊取的資料

- ◆尋找近期新增之 zip, tar, rar 等檔案,過濾是否是攻擊者所打包
- 尋查端點是否有建立 tunnel 或是 port forward 的工具
- 尋查 Megatools, dropbox 等雲端應用程式資料夾
	- ◆ 有些駭客會不愼留存一些 config 檔案,可以上去看看他們偷了啥

被compromised的帳號

◆ 透過 event log, 確認駭客使用過哪些帳號進行橫向移動或是安裝檔案

### 用了什麼工具

- 駭客工具 : mimikatz, Rubeus, Impacket, LOLBAS……
- 後門程式 : CobaltStrike, Metasploit, TrickBot……

![](_page_15_Picture_11.jpeg)

## 司法調查單位、事件處理團隊想要的資料

- 1. 還原的執行檔 (exe)
- 2. 被加密的檔案與勒索說明文件 (ransom note)
- 3. 記憶體傾印檔 (memory dump) 與受感染的硬碟Image
- 4. 惡意程式樣本
	- 勒索軟體、後門、駭客工具等
- 5. Log (Windows event log, 防火牆log, Exchange log……)
- 6. 有在系統執行過的 Powershell script
- 7. 在入侵時間被新增到 AD 的機器或帳號
- 8. 勒索細節
	- ◆攻擊者使用的 email,勒索金額,虛擬貨幣錢包地址,與攻擊者的交涉過程紀錄

![](_page_16_Picture_11.jpeg)

## 與事件調查團隊共舞

![](_page_17_Picture_1.jpeg)

### 重點機器取證(Reg, Log, \$MFT……)

- Windows (<https://github.com/CyberDefenseInstitute/CDIR>)
	- Exchange IIS log/ mail log
- Linux ([https://github.com/tclahr/uac\)](https://github.com/tclahr/uac)

### 檢查是否有異常行為、異常命令

- ◆ 大量登入異常4624, 4625 Event log (密碼噴灑攻擊)
- 異常命令高權限操作行為 4688 Event log

### 檢查是否有新增高權限帳號或是新加入domain的機器

從帳號或是機器著手回溯源

### 檢查是否有異常的頻寬用量、流量監控log、防火牆log

◆ 確認從哪台端點發出,以推測是什麼資料遭竊取

#### 檢查是否有安裝異常的應用程式或服務

PSEXEC、Anydesk

### 理出攻擊時間線(Timeline)、找出攻擊源頭

![](_page_17_Picture_16.jpeg)

GPO 權限控管

- ◆ 勒索軟體透過 GPO 派的話,快狠準
- ◆ 定期檢視 GPO 列表與修改時間,確認是否有非預期的項目
- 確認現有的 GPO 中,有哪些帳號或群組有權限更改,
	- 將不必要的帳號與群組移除,並確保有權限更改的帳號有一定的保護措施
- 啟用稽核目錄服務變更 (Audit Directory Service Changes)
	- Event log id: 5136,5137

![](_page_18_Picture_7.jpeg)

![](_page_19_Picture_0.jpeg)

![](_page_19_Picture_1.jpeg)

## 預防橫向移動

對於一般主機的防火牆規則設定(Windows Firewall), 阻擋inbound 連線

- SMB (TCP/445, TCP/139)
- ◆ 遠端桌面(TCP/3389)
- WinRM/Remote PowerShell (TCP/80, TCP/5985, TCP/5986)
- WMI (TCP/135)
- 考慮評估全域停用WinRM功能

禁用SMB v1

評估在"一般PC"上禁止系統共用

ADMIN\$(預防PsExec), C\$, IPC\$

fsmgmt.msc HKLM\System\CurrentControlSet\Services\LanmanServer\Parameters AutoShareWks=0 (for desktop versions of Windows) ; REG\_DWORD AutoShareServer (for Windows Server)

![](_page_20_Picture_11.jpeg)

## 防火牆設定

### 一般PC或是工作站(server)

- 如果可以,阻擋所有Inbound連線(暴力),對 於需要的(AD, File server或其他應用)開白名單 IP
	- 阻擋是針對私人(Private)與公用(Public)設定檔的 部分,Domain的話是不阻擋,只有對黑名單的連 線進行阻擋
- 如果不行,至少對smb, rdp, WMI, WinRM, powershell阻擋inbound的連線

### 阻擋常被利用的合法執行檔的對外連線

- powershell.exe
- bitsadmin.exe
- csript.exe
- wscript.exe
- certutil.exe

![](_page_21_Picture_11.jpeg)

![](_page_21_Picture_12.jpeg)

Windows Firewall with Advanced Security provides network security for Windows computers

#### Overview

#### **Domain Profile is Active**

- $\overline{\mathcal{L}}$ Windows Firewall is on
- Inbound connections that do not match a rule are allowed.
- Outbound connections that do not match a rule are allowed

#### **Private Profile**

- Windows Firewall is on.
- All inbound connections are blocked
- Outbound connections that do not match a rule are allowed.

#### **Public Profile**

- Windows Firewall is on.
- All inbound connections are blocked
- Outbound connections that do not match a rule are allowed.

# 遠端桌面閘道(Remote Desktop Gateway)

### 如果不行

- 啟用多重要素驗證(Multi-Factor Authentication)
	- ◆ RADIUS

RDP保護

- 利用網路級身份驗證(Network Level Authentication)
	- 預防暴力破解
- 受限管理模式(Restricted Admin mode)
- ◆限制高權限帳號透過RDP登入
	- 高權限domain帳號
	- Local admin

![](_page_22_Picture_11.jpeg)

![](_page_22_Picture_12.jpeg)

選取圖片中含有陳信宏的圖片

![](_page_22_Picture_14.jpeg)

C

回報問題

![](_page_22_Picture_15.jpeg)

![](_page_23_Picture_0.jpeg)

- 1. 預防 local admin 遭利用 (見後續簡報介紹)
	- ◆ (透過GPO設定,不能讓本地帳號登入到domain的電腦)
- 2. 限縮 Domain Admin 的權限
	- 分離特權帳號與普通帳號
	- $\overline{\bullet}$  確保 Domain Admin 只能登入許可的工作站,避免 credential 留在普通電腦中

### 3. RDP 限制

- 如果要RDP AD的話請用跳板機 (設定全部機器/帳號都不能RDP AD,另外開白名單)
- PAW(Privileged Access Workstation)
- 4. Domain Admin 帳號設定
	- ◆帳號都加到"Protected User"群組
	- 將帳號設定為"sensitive & cannot be delegated"
	- ◆ 評估啟用智慧卡登入

![](_page_23_Picture_13.jpeg)

![](_page_23_Picture_14.jpeg)

![](_page_24_Picture_0.jpeg)

- 5. Domain驗證的一般使用者不能有加機器到 domain (Add workstations to domain) 的權限 (預防 KrbRelayUp 攻擊)
- 6. 停用 Wdigest 驗證
	- "SYSTEM\CurrentControlSet\Control\SecurityProviders\WDigest\ UseLogonCredential" 設定為 0
- 7. 啟用 SMB 簽署 (SMB Signing)
- 8. 啟用 LDAP 簽署(LDAP Signing)
- 9. 不要在 AD 上安裝第三方的程式,如果有使用 Solution 就例外
- 10.限制網頁瀏覽的功能於 AD 中
	- AppLocker
- 11.限制 DC 的網路連線
	- 透過外部防火牆設定阻擋 DC 對外網 internet 的 outbound 連線

![](_page_24_Picture_11.jpeg)

## 預防Local admin遭濫用 – LAPS (option1)

- 1. 為了方便管理,很多企業的 Local Admin 密碼都一樣
- 2. LAPS(Local Administrator Password Solution),微軟內建
- 3. 如果沒有導入其他帳號管理 solution,強 烈建議使用
- 4. 刪除默認的擴展權限(Extended Rights) ◆設定只有AD可讀,因為密碼是用明文儲存
- 5. 透過GPO設定密碼複雜度及定期更新密碼
- 6. 確保LAPS的讀取權限

![](_page_25_Picture_7.jpeg)

![](_page_25_Picture_8.jpeg)

## 預防Local admin遭濫用 (option2)

![](_page_26_Picture_76.jpeg)

### 1. 透過GPO限制Local Admin權限預防橫向移動,請禁用以下權限

- SeDenyNetworkLogonRight
- SeDenyBatchLogonRight
- SeDenyServiceLogonRight
- SeDenyRemoteInteractiveLogon
- SeDebugPrivilege
- 2. 啟用使用者帳戶控制和遠端限制(UAC restrictions)

![](_page_26_Picture_77.jpeg)

![](_page_26_Picture_10.jpeg)

![](_page_27_Picture_0.jpeg)

- 老生常談 有重大 CVE 的時候,趕快上 patch
- 2. 將服務帳號啟用保護群組受管理的服務帳戶 (gMSA)
	- ◆ 常用服務:IIS application pool, Exchange service, Scheduled Tasks
	- 請控管好可以管理 gMSA 的帳號
- 3. 確保Domain電腦都是使用 NTLMv2 與 Kerberos 驗證, 請停用 LM/NTLMv1
- 4. 每半年將 krbtgt 密碼更改兩次,或是有 Domain admin 帳號離開也要改
- 5. Admin 工作站與 DC
	- ◆ 停用"NetBIOS over TCP/IP"
	- 停用LLMNR
	- 停用WPAD

![](_page_27_Picture_11.jpeg)

## 保護群組受管理的服務帳戶

![](_page_28_Picture_1.jpeg)

- Group Managed Service Accounts(gMSA)
- 每三十天自動更新超強密碼(240-byte)
- 可部屬至多台伺服器,支援load balance

#### Name

Smart Card Device Enumeration Service Smart Card Removal Policy SNMP Trap Software Protection Spatial Data Service Spot Verifier SQL Server (SQLEXPRESS) SQL Server Agent (SQLEXPRESS) SQL Server Browser SQL Server CEIP service (SQLEXPRESS) SQL Server VSS Writer SSDP Discovery State Repository Service Still Image Acquisition Events Storage Service Storage Tiers Management

![](_page_28_Picture_59.jpeg)

![](_page_29_Picture_0.jpeg)

![](_page_29_Picture_1.jpeg)

### **Indicators**

![](_page_29_Figure_3.jpeg)

#### Domain Risk Level: 96 / 100

It is the maximum score of the 4 indicators and one score cannot be higher than 100. The lower the better

Ping Castle\*

Bloodhound\*\*

Compare with statistics

10 rules

3 rules

Privacy notice

![](_page_29_Picture_8.jpeg)

#### Stale Object: 96 /100

It is about operations related to user or computer objects

Privileged Accounts: 40 /100

It is about administrators of the Active Directory

matched matched

![](_page_29_Picture_100.jpeg)

![](_page_29_Picture_101.jpeg)

Shortest Path from Owned Principals Shortest Paths to Domain Admins from Owned Principals Shortest Paths to High Value Targets

\*https://pingcastle.com/ \*\* https://github.com/BloodHoundAD

# Fer Threat Sontare

## Designed for APT & Ransomware Protection

**SOS** 

![](_page_31_Picture_0.jpeg)